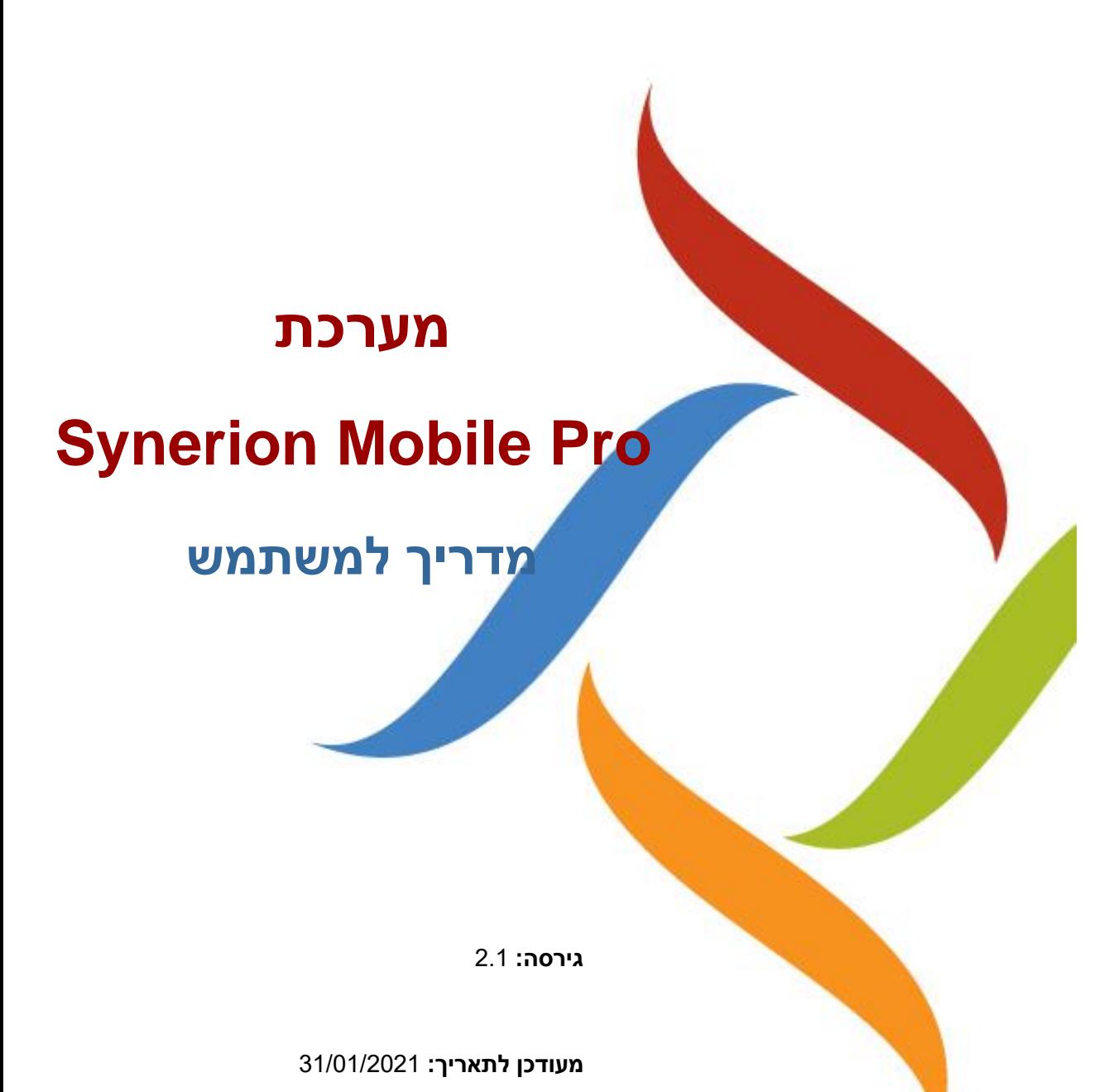

# <u>תוכן עניינים</u>

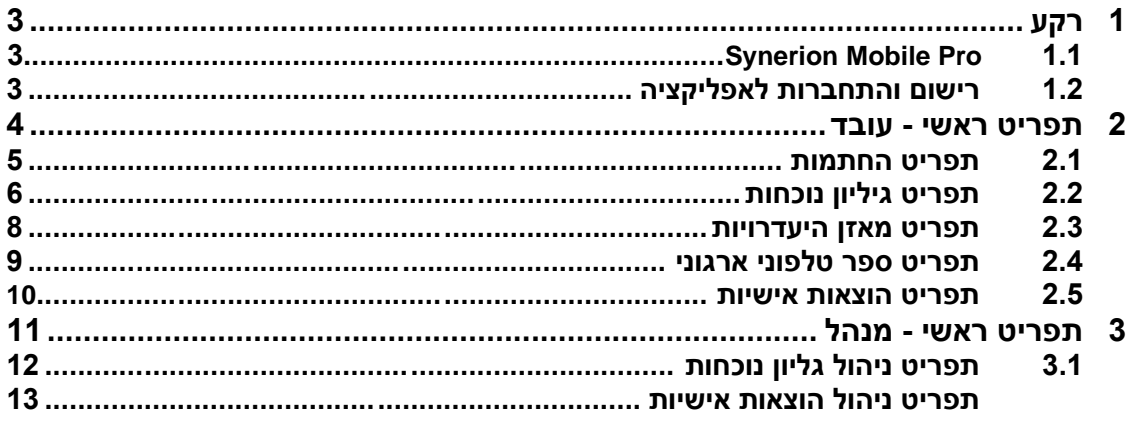

### <span id="page-2-0"></span>**1 רקע**

ניהול מערך עובדים סינריון א∑י

מערכת ניהול מערך העובדים הינה מערכת נוכחות שפותחה על ידי חברת **Synerion**, העוסקת במתן פתרונות לניהול ההון האנושי בארגון.

המערכת משמשת לאיסוף, חישוב וניתוח זמן הנוכחות וה יעדרות. המערכת נמצאת בתווך, בין אמצעי דיווח השעות השונים (דוגמת העברת כרטיס בשעונים שונים, דיווח טלפוני, דיווח אינטרנטי וכו') לבין מערכות השכר השונות, המופקדות על העברת הנתונים לשכר כולל עלויות.

### <span id="page-2-1"></span>- **Synerion Mobile Pro** 1.1

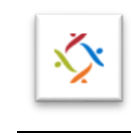

אפליקציי ת **[Pro Mobile Synerion](http://www.synerion.co.il/smartphone/)** מאפשרת למשתמש להחתים שעות נוכחות, ל דווח \ לתקן שעות נוכחות, היעדרויות משימות, להוסיף הערות ואסמכתאות כנדרש וביתרות החופשה העומדות לרשותו - הכל באמצעות הטלפון החכם.

### <span id="page-2-2"></span>1.2 **רישום והתחברות לאפליקציה**

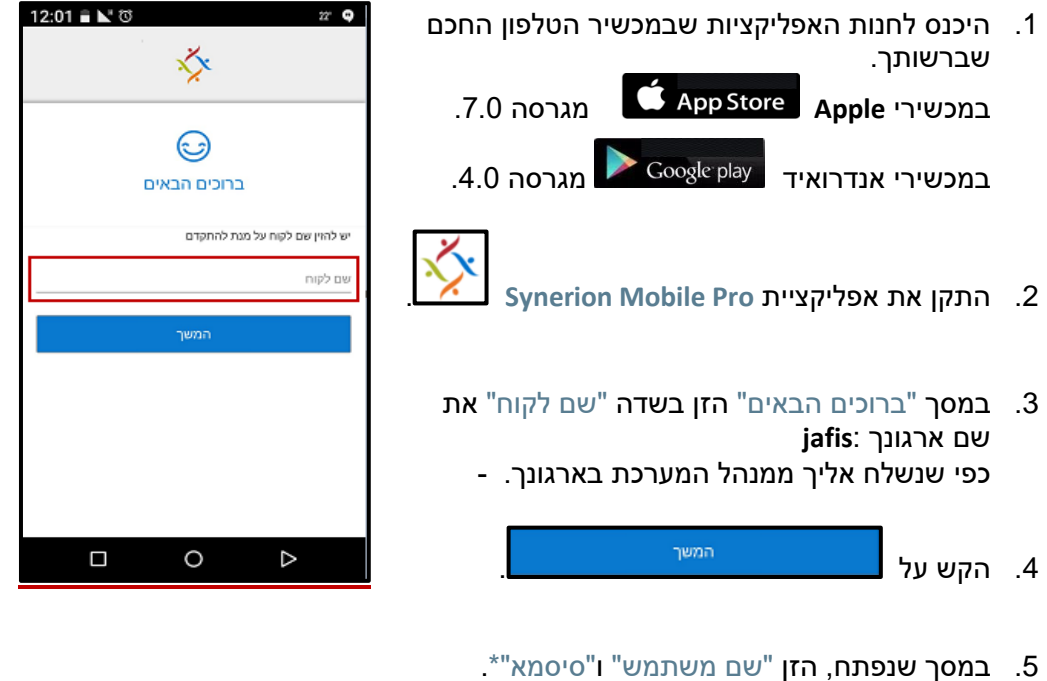

\*שם המשתמש והסיסמא זהים לשם המשתמש והסיסמא המשמשים אותך למערכת ה- Synerion .(SD) Direct

### **לבירורים צור קשר עם מנהל המערכת בארגונך.**

**.6** בסיום, הקש על **.** 

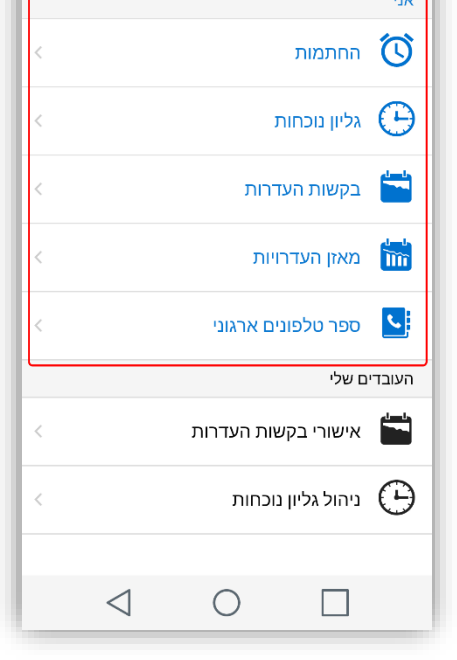

 $\lbrack \circ \rbrack$ 

 $\equiv$ 

למנהלים מתווסף התפריט התחתון )תפריטים הכתובים בצבע שחור) לטובת ביצוע פעילויות על הכפיפים

התפריט מותאם ללקוח עפ"י הגדרות שבוצעו מול מנהל המ

לעובדים יוצג תמיד החלק העליון של התפריט )תפריטים

המערכת ולכן ייתכן ולא תראו את את כל האופציות

<span id="page-3-0"></span>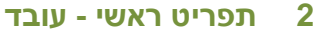

המוצגות במסמך זה.

הכתובים בצבע כחול)

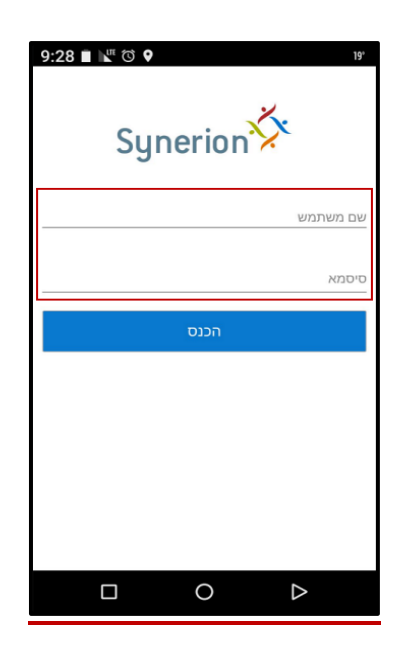

 $\bigcirc$   $\sqrt{2}$   $\bigcirc$   $\frac{1}{2}$   $\bigcirc$   $\frac{1}{2}$   $\bigcirc$   $\frac{1}{2}$   $\bigcirc$   $\frac{1}{2}$   $\bigcirc$   $\frac{1}{2}$   $\bigcirc$   $\frac{1}{2}$   $\bigcirc$   $\frac{1}{2}$   $\bigcirc$   $\frac{1}{2}$   $\bigcirc$   $\frac{1}{2}$   $\bigcirc$   $\frac{1}{2}$   $\bigcirc$   $\frac{1}{2}$   $\bigcirc$   $\frac{1}{2}$   $\bigcirc$   $\frac{1}{2}$ 

❖

## <span id="page-4-0"></span>**2.1 תפריט החתמות**

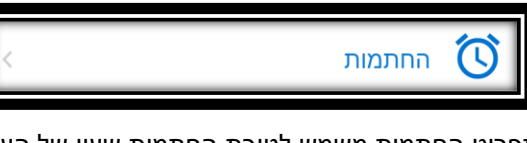

תפריט החתמות משמש לטובת החתמות שעון של העובד כאשר עובד מעוניין להחתים שעת כניסה או יציאה, עליו לבחור החתמות.

> על העובד לשים לב לשני פרמטרים המוצגים בחלק התחתון של המסך

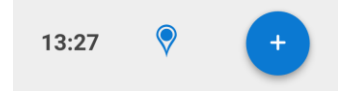

<u>הפרמטר הראשון :</u> **שעה** – נתון זה מתקבל משרת מרכזי ולא שעת שעון של הטלפון הפרמטר השני : **"בועת" מיקום** – לכל ארגון מוגדרים מיקומים מורשים לדיווח במידה ויש **"בועת" מיקום** הצבועה בצבע כחול משמעותה כי המיקום של המכשיר מוכר לארגון במידה ויש **"בועת" מיקום** הצבועה בצבע אדום, משמעותה כי המיקום של המכשיר נמצא באזור לא מוגדר על מנת שהמכשיר יזהה את המיקום יש לפתוח את אפשרות לזיהוי המיקום של המכשיר - GPS

> בשלב זה על העובד ללחוץ על ה - ולבחור החתמה לכניסה (כאשר מתחילים את יום העבודה) (או ליציאה (כאשר מסיימים את יום העבודה)

נתוני ההחתמה נכנסים לגיליון הנוכחות בכל שעה

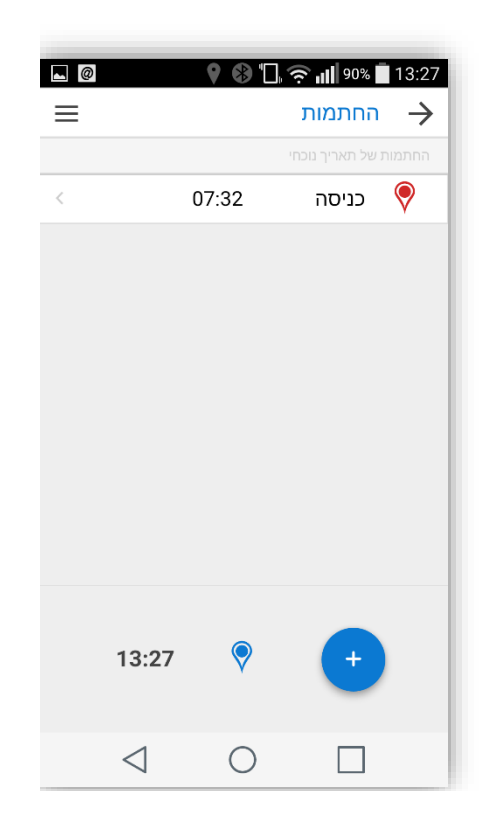

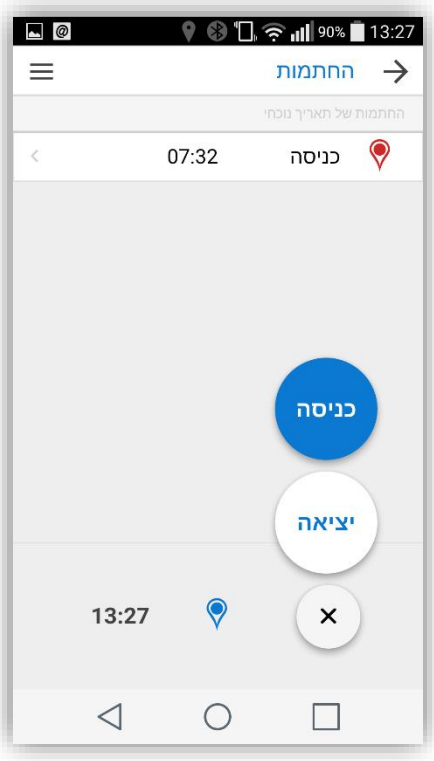

# <span id="page-5-0"></span>**2.2 תפריט גיליון נוכחות**

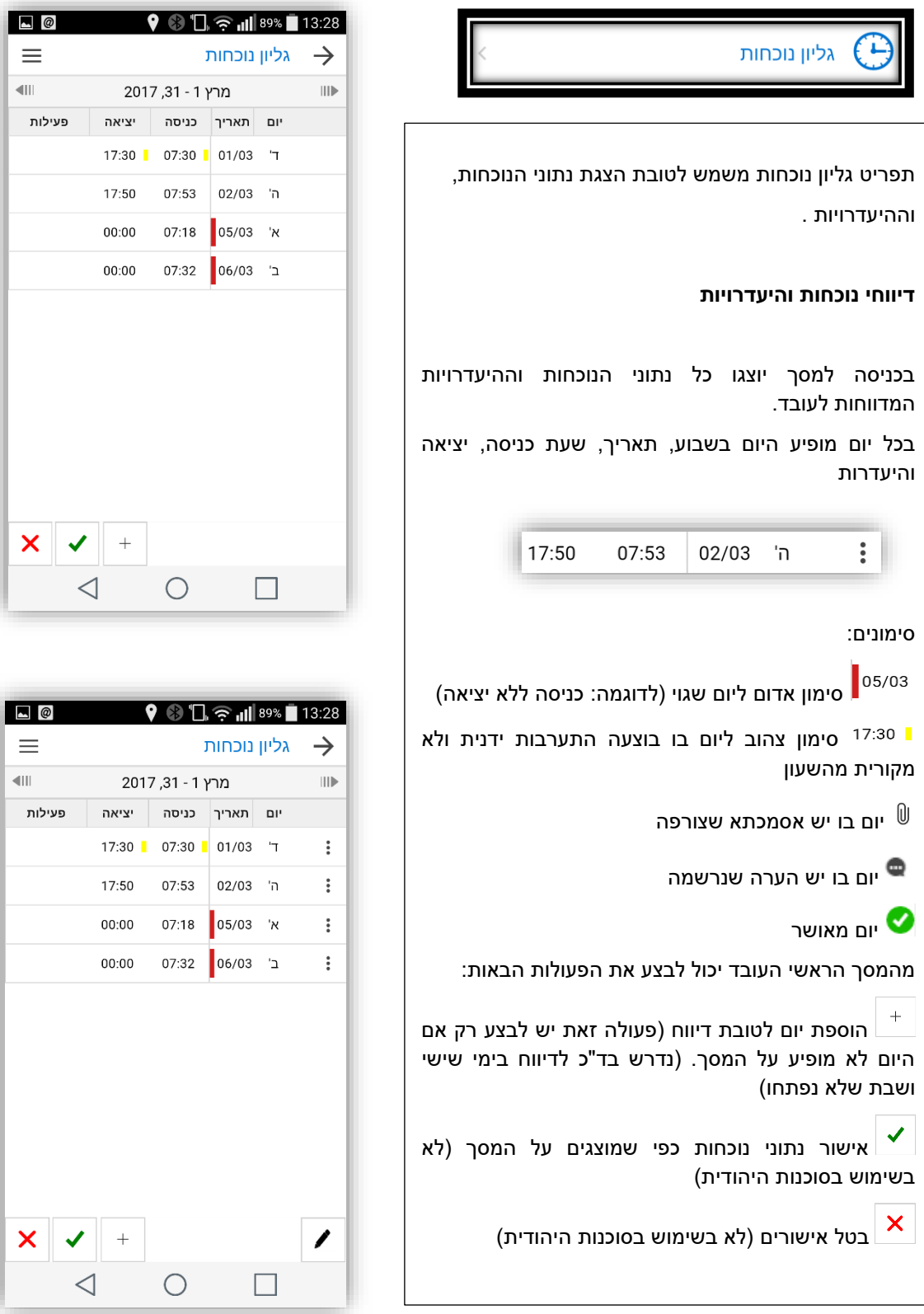

 $\equiv$ 

 $\pmb{\times}$ 

 $\equiv$  $\overline{\mathbb{Q}}$ 

 $\overline{\mathsf{x}}$ 

#### ∕ מעבר למצב עריכה.

לאחר המעבר ניתן לעדכן שעות בכל יום. בסוף התהליך יש לבצע שמירה.

 $\ddot{\ddot{z}}$  פעולות נוספות שניתן לבצע על יום עבודה )רשימה מלאה מוצגת לאחר מעבר למצב עריכה בהתאם להגדרות המערכת שברשותכם(

- **הוספת זוג נוכחות** כאשר ביום יש נוכחות ונדרש להוסיף עוד תנועת נוכחות לאותו היום לדוגמה: עבודה מ 07:53 ועד 17:50 18:45 ועד 20:00
- **הוסף היעדרות** כאשר מעוניינים לדווח היעדרות מלאה ביום או השלמה שעות החוסר ע"י קוד היעדרות
- **הוסף היעדרות חלקית** כאשר מעוניינים לדווח היעדרות חלקית על טווח שעות מוגדרות לדוגמה: עבודה מ :

10:00 ועד 16:00

מחלה מ : 08:00 ועד 10:00

- **הערה** ניתן להוסיף הערה טקסט חופשי או לצורך קריאת הערה שהעובד כתב. חובה להוסיף הערה על תיקון/עדכון שעות ידני.
- **אסמכתא** אפשרות לצרף אסמכתא על יום מסוים
- **ק.פתע** אפשרות לדווח קריאת פתע )יופיע לעובדים מורשים בלבד)

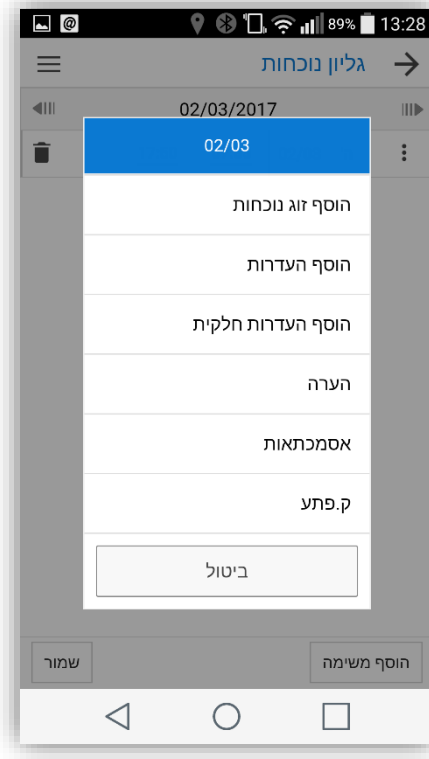

### <span id="page-7-0"></span>**2.3 תפריט מאזן היעדרויות**

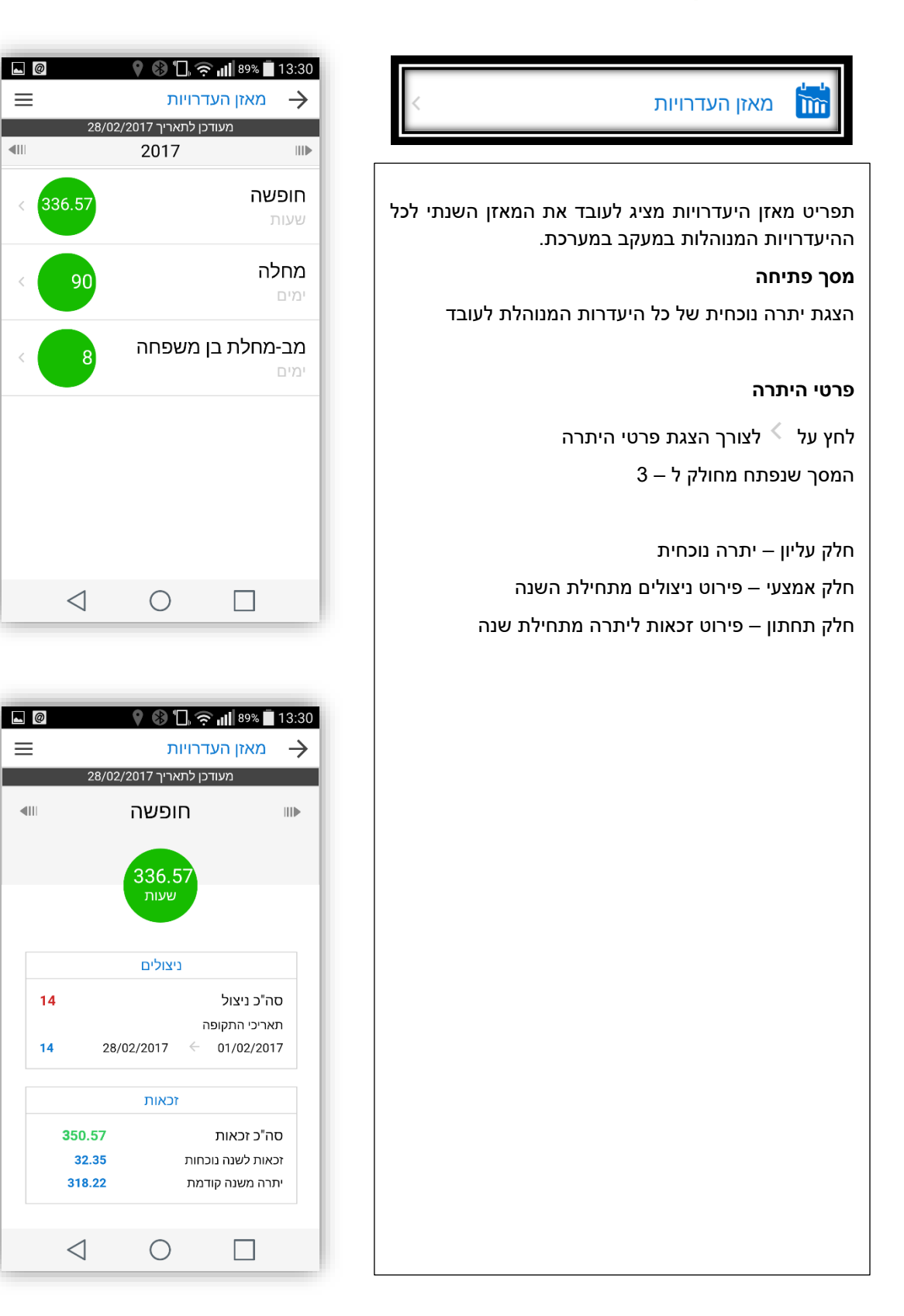

# <span id="page-8-0"></span>**2.4 תפריט ספר טלפוני ארגוני**

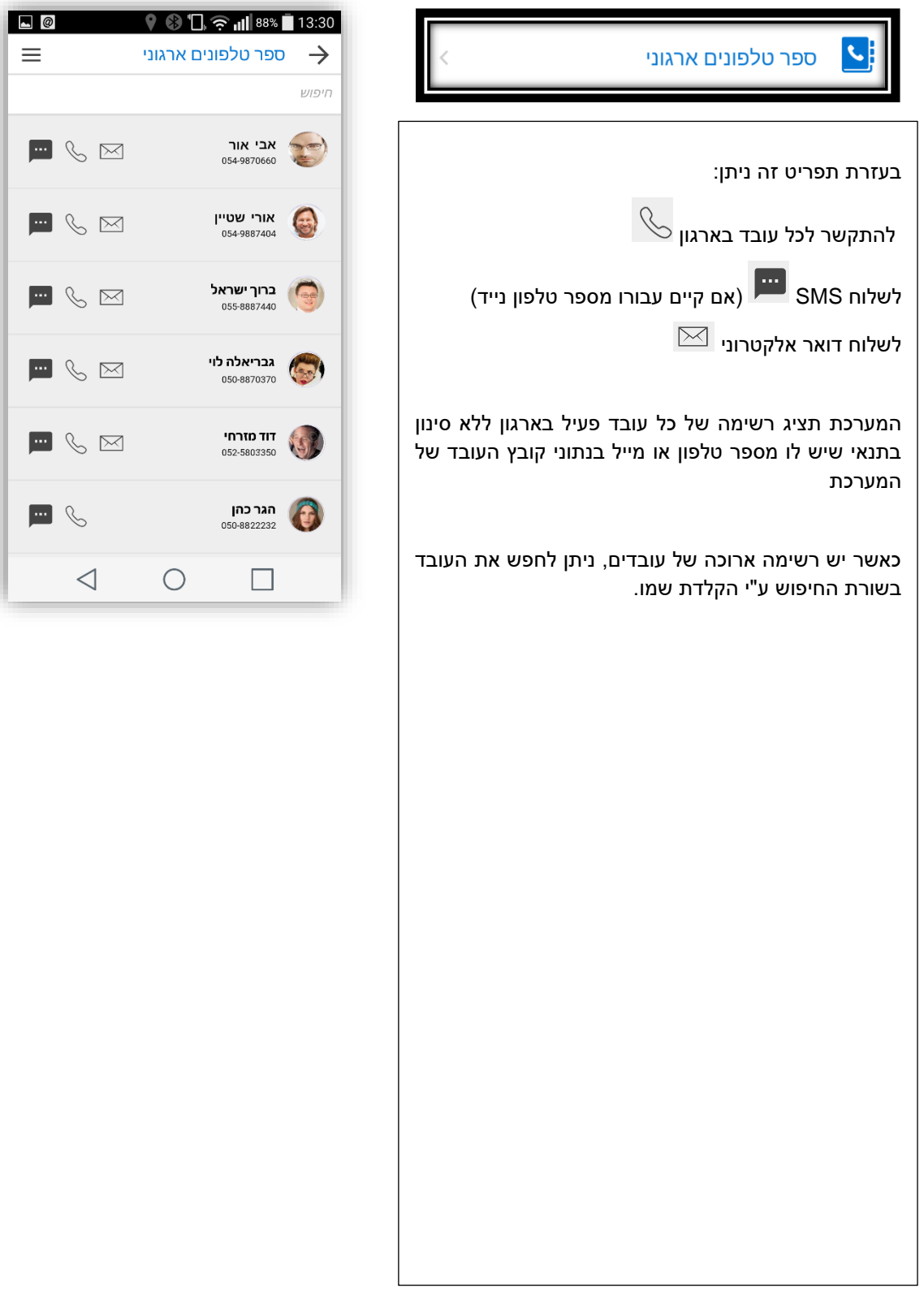

 $\equiv$ 

### <span id="page-9-0"></span>**2.5 תפריט הוצאות אישיות**

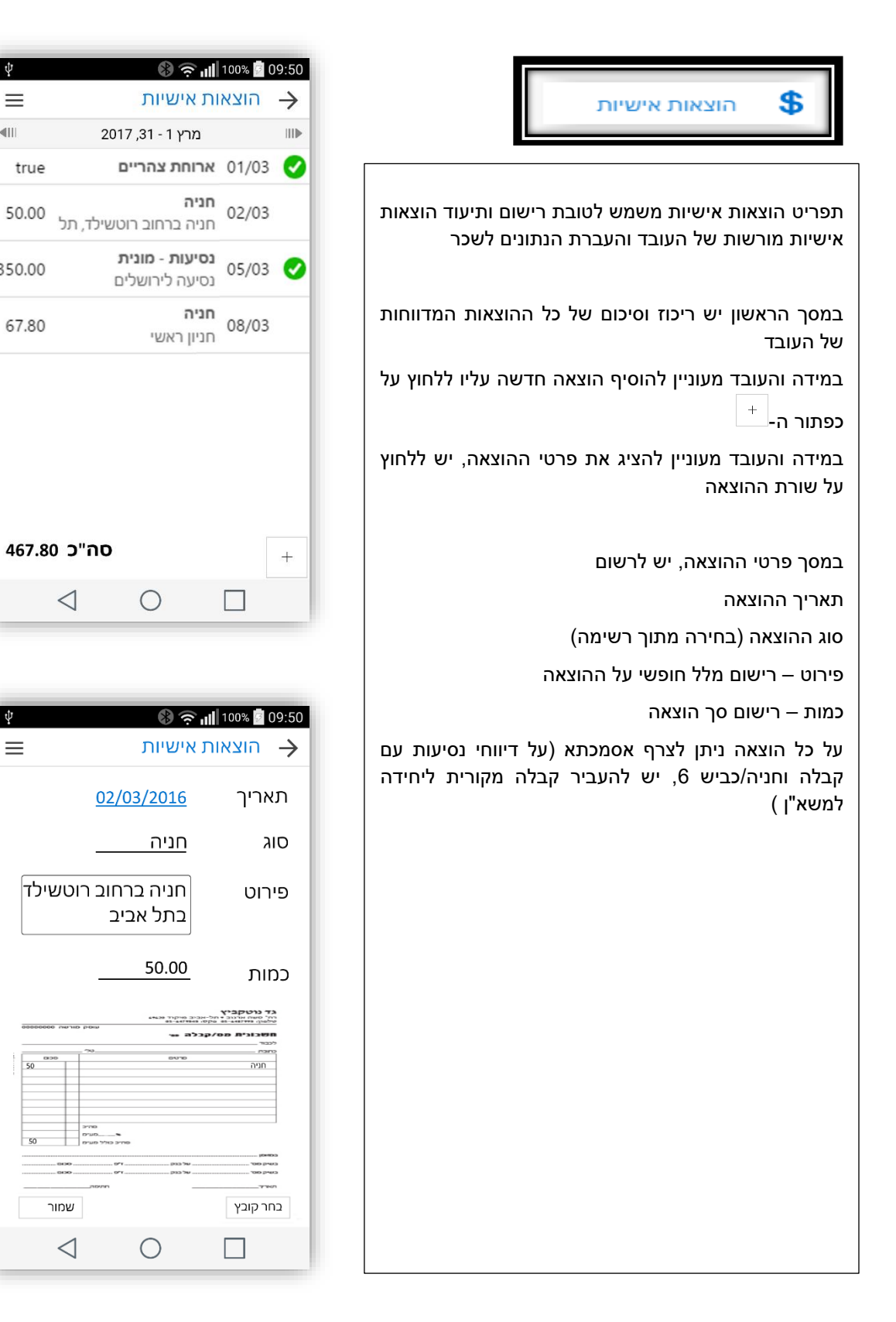

 $|\psi|$ 

 $\equiv$ 

true

50.00

350.00

67.80

 $\overline{\Psi}$ 

 $\equiv$ 

 $\frac{1}{50}$ 

 $\left| \right|$ 

### <span id="page-10-0"></span>**3 תפריט ראשי - מנהל**

תפריט שיש למנהלים בלבד

דרך תפריט זה, מנהל בארגון יכול להציג את נתוני הנוכחות של עובדיו ולבצע אישורים נדרשים

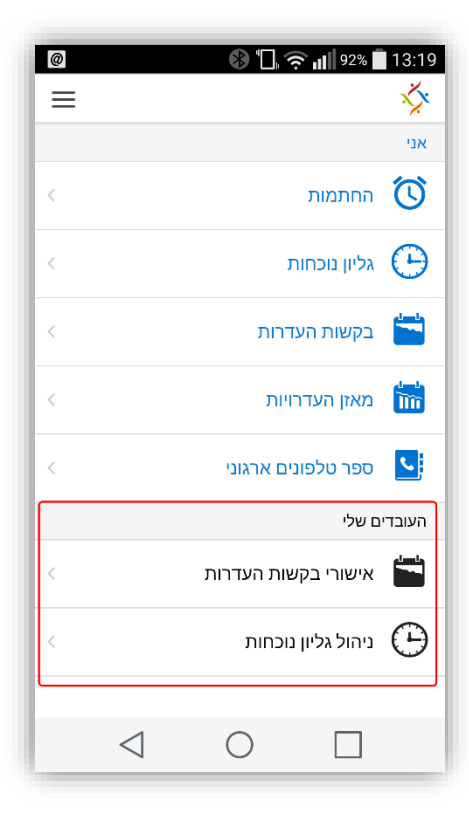

## <span id="page-11-0"></span>**3.1 תפריט ניהול גיליון נוכחות**

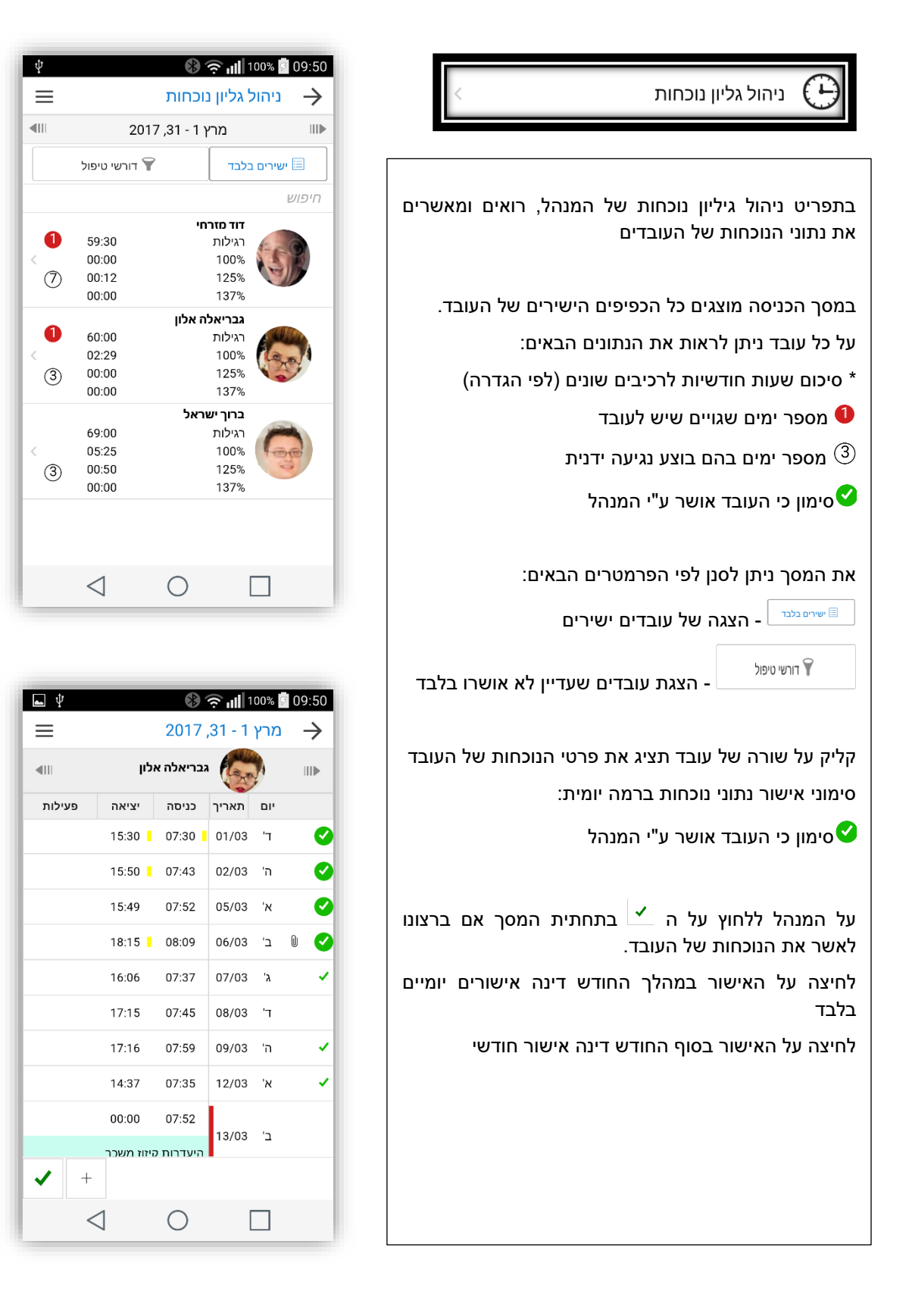

## **3.2 תפריט ניהול הוצאות אישיות**

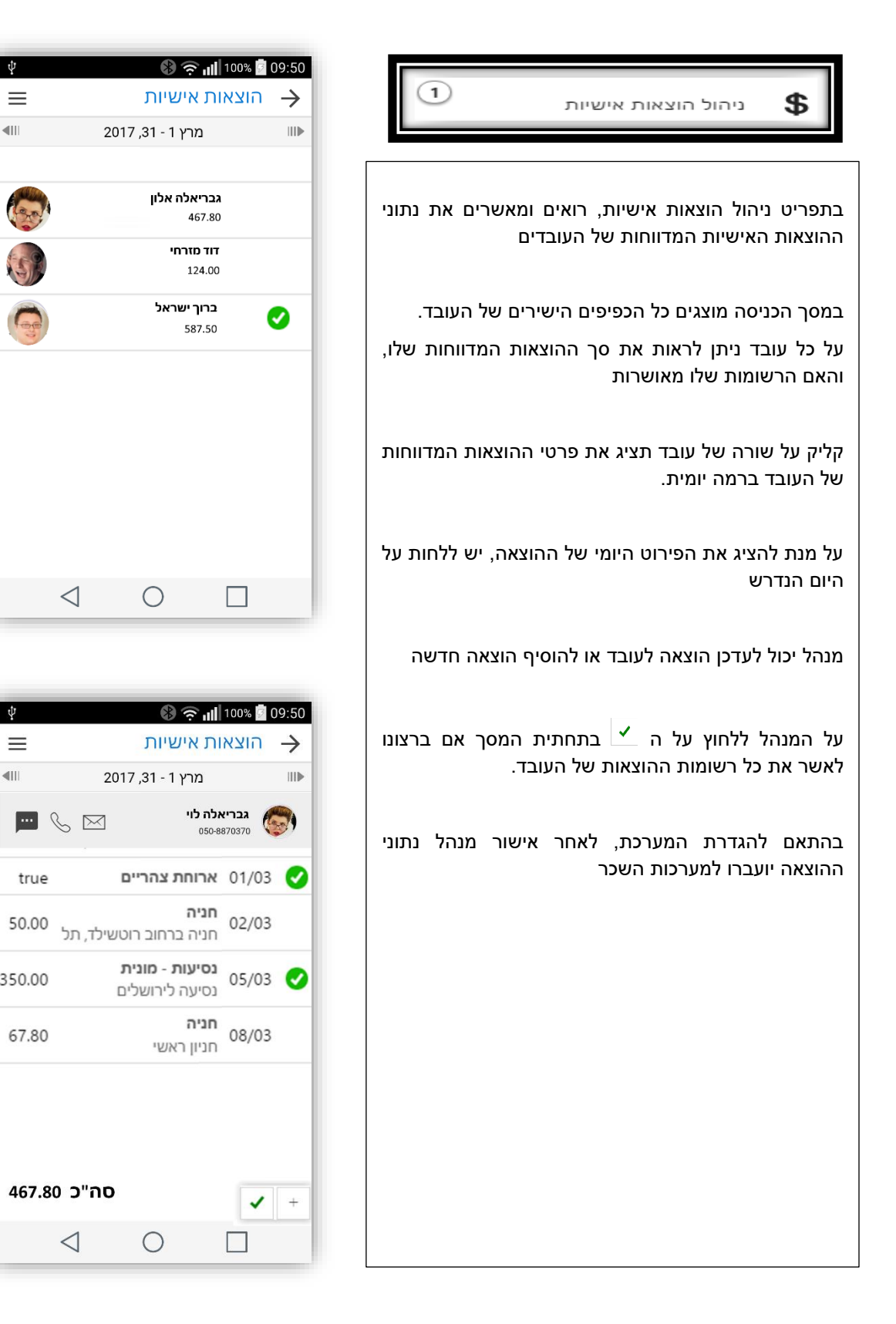

 $\psi$ 

 $\equiv$ 

 $\left| \right|$ 

 $\psi$ 

 $\equiv$  $\overline{\mathbb{H}}$ 

true

350.00

67.80